# **Create a Lockscreen password**

### 6.15.2015

| iOS 5-iOS7 |

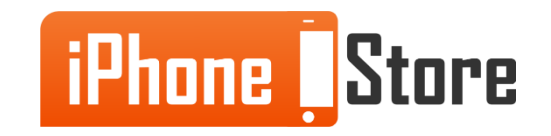

#### **Step 1 - Go to Settings**

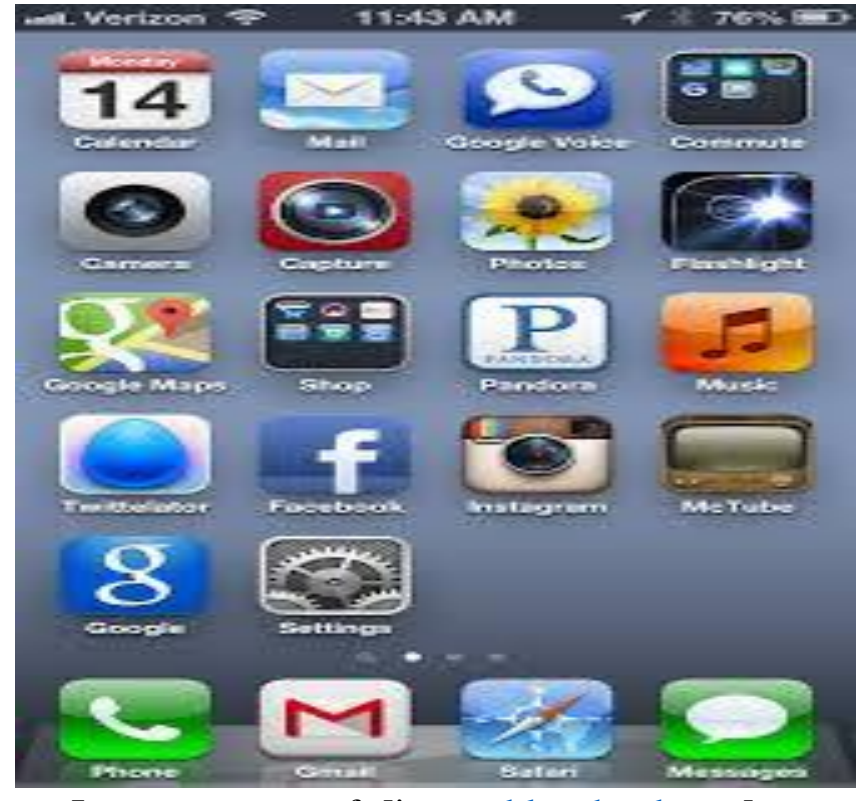

Image courtesy of: [[jeremyblanchard.com](https://www.google.me/url?sa=i&rct=j&q=&esrc=s&source=images&cd=&cad=rja&uact=8&ved=0CAYQjB1qFQoTCJ3E75OblMYCFWF8cgod03sL1g&url=http://jeremyblanchard.com/blahg/?p%3D997&ei=LhaAVZ31MeH4yQPT962wDQ&bvm=bv.96041959,d.bGQ&psig=AFQjCNHQ6avEIPBwq_6DDWiHhLI1D2W9Xw&ust=1434543865846512)]

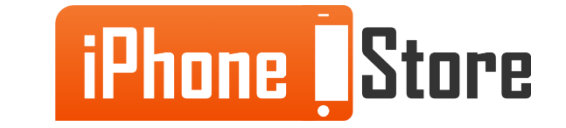

#### **Step 2 - Turn the Passcode on**

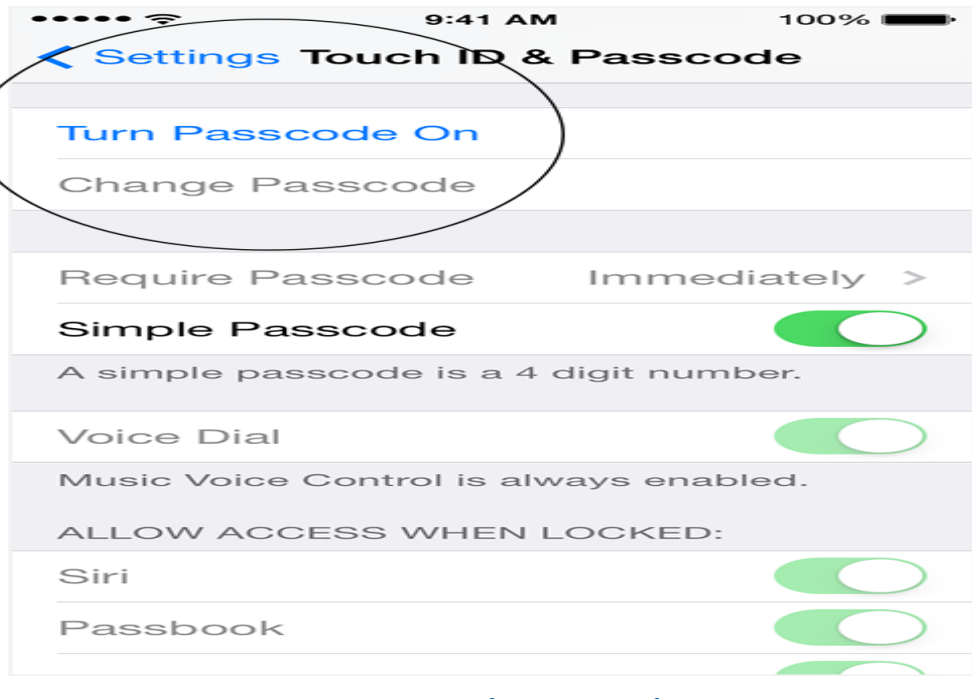

Image courtesy of: [[york.cuny.edu](https://www.google.me/url?sa=i&rct=j&q=&esrc=s&source=images&cd=&cad=rja&uact=8&ved=0CAYQjB1qFQoTCMaw4vKclMYCFSbxcgodq7UAig&url=https://www.york.cuny.edu/it/service-delivery-unit/service-desk/telecommunications/ios-android-mobile-device-support/ios-passcode-setting&ei=AhiAVcanEKbiywOr64LQCA&psig=AFQjCNHfaKpK1HS8lrhfH-r_7i9EJCqpjA&ust=1434544154837063)]

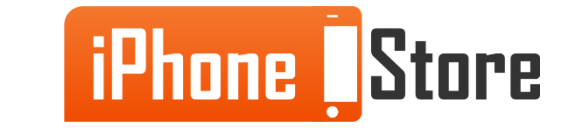

#### **Step 3 - Type in Four Numbers**

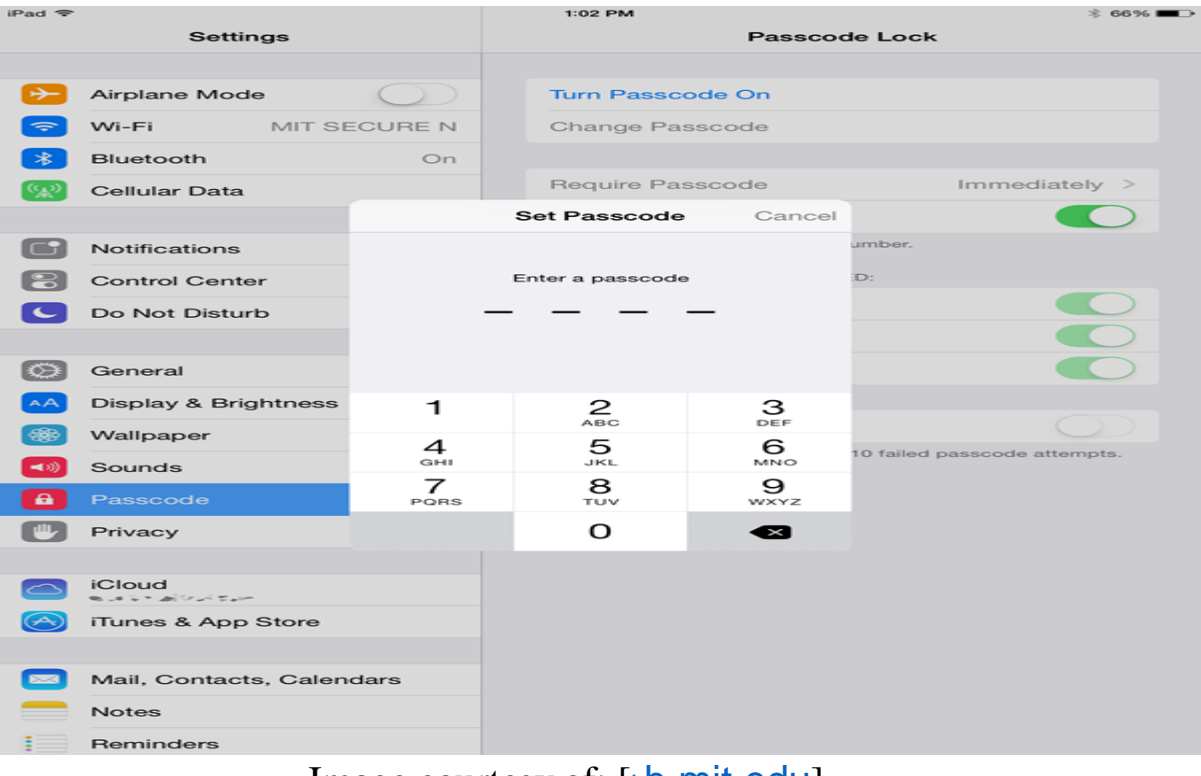

#### Type in your passcode.

Image courtesy of: [k[b.mit.edu](https://www.google.me/url?sa=i&rct=j&q=&esrc=s&source=images&cd=&cad=rja&uact=8&ved=0CAYQjB1qFQoTCJr9iqiclMYCFcJ8cgodGXkA8A&url=http://kb.mit.edu/confluence/display/istcontrib/Passcode%2Band%2BData%2BProtection%2Bsetup%2B(iOS%2B8)&ei=ZReAVdq2J8L5yQOZ8oGADw&bvm=bv.96041959,d.bGQ&psig=AFQjCNGsaS5Vg9mur-hJsJA_ssjYHVS84g&ust=1434544345233655)]

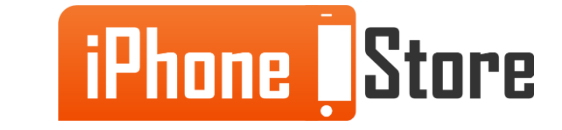

#### **Step 4 - Type in the Same Four Numbers**

All that is left for you to do is to enter the same numbers that you have entered already.

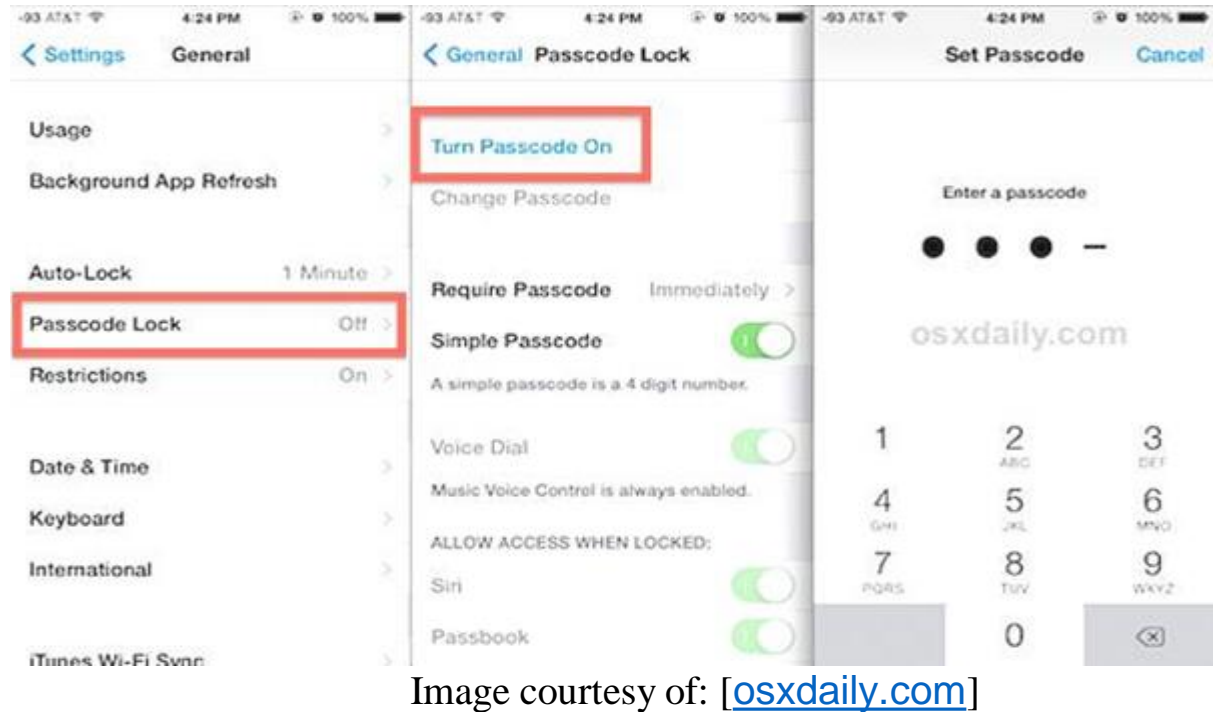

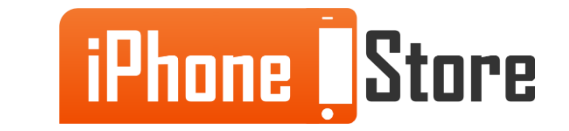

## **Additional Resources**

- [How to set a Passcode on the Lockscreen on the iOS5](http://www.gottabemobile.com/2012/09/27/how-to-set-a-passcode-on-lock-screen-of-iphone-5/)
- [How to set a Passcode on the iPhone 5S Lockscreen](http://www.gottabemobile.com/2014/03/01/how-to-set-a-passcode-on-the-iphone-5s-lock-screen/)
- [How to Set a Passcode on the iOS7](http://www.tomsguide.com/us/pin-lock-password-ios7,news-17763.html)
- [How to Lock your iPhone](http://www.knowyourmobile.com/mobile-phones/apple-iphone-5s/2586/how-lock-your-iphone-any-password)
- [VIDEO: Set a Passcode on iOS5](https://www.youtube.com/watch?v=SNqC-EWPZJA)

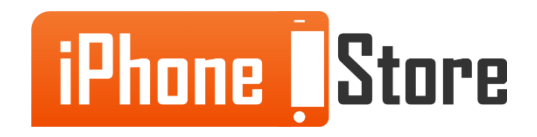

## **References**

- <http://www.imore.com/how-to-secure-iphone-ipad-4-digit-passcode>
- <https://support.apple.com/en-us/HT204060>

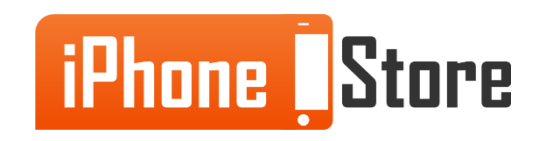

### **Get social with us!**

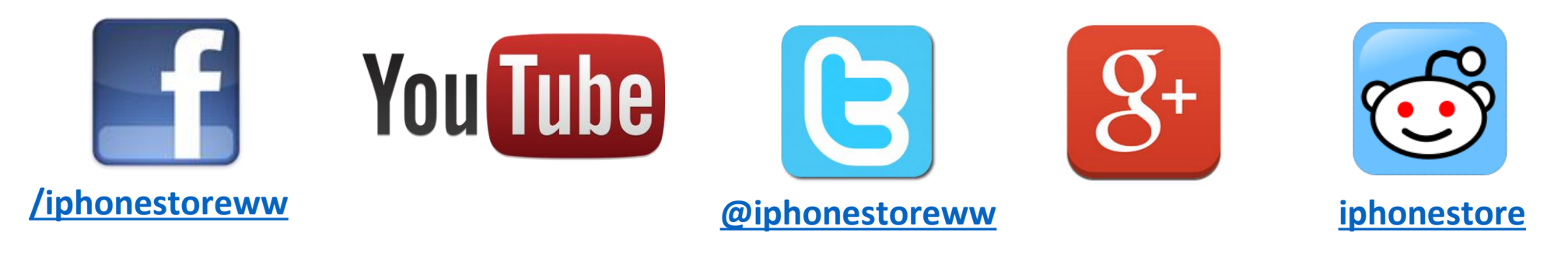

## **Click to Contact Us:**

**[iPhoneStore.com](http://www.iphonestore.com/)**

**Email us [support@iphonestore.com](mailto:support@iphonestore.com)**

© 2015 iPhoneStore.com All Rights Reserved

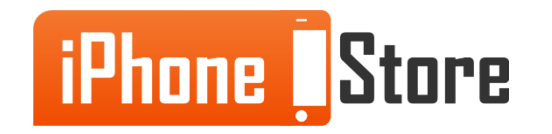